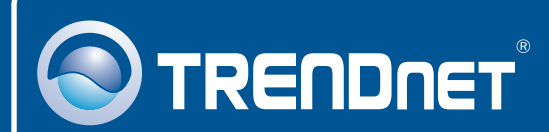

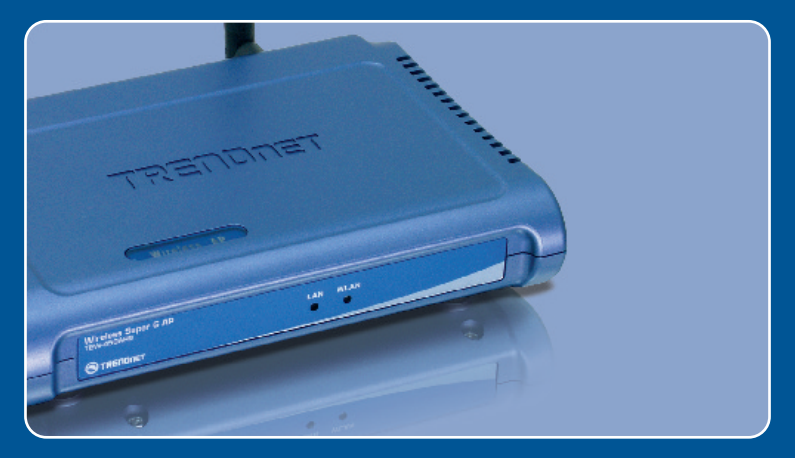

# Guia de Instalação Rápida

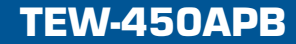

# Índice

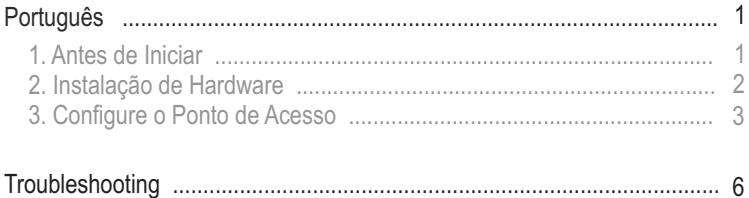

# **1. Antes de Iniciar**

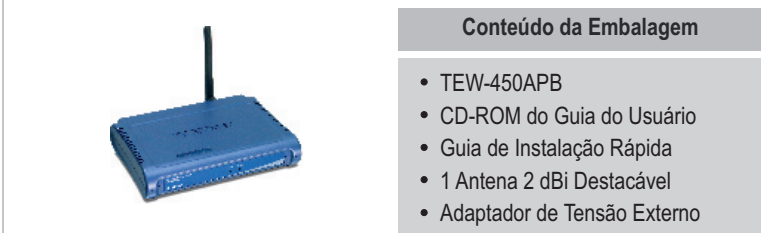

### **Requisitos do Sistema**

- Web Browser: Internet Explorer (5.5 ou superior) ou Netscape Navigator (4.7 ou superior).
- Um computador com um adaptador de rede adequadamente instalado.
- Um Switch ou Hub de rede com uma porta de rede LAN disponível.
- Um cabo de rede RJ-45.

### **Aplicação**

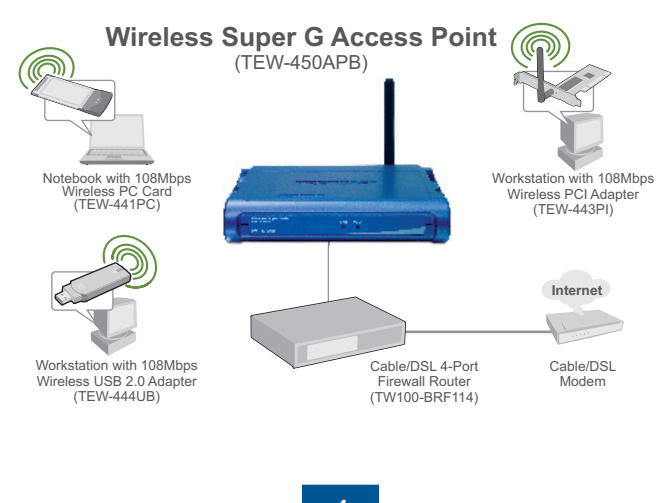

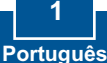

## **2. Instalação de Hardware**

Nota: Localize o local ideal para o Ponto de Acesso. O melhor lugar para o Ponto de Acesso é normalmente no centro da sua rede wireless. Favor conectar o computador a ser utilizado para configurar o TEW-430APB ao mesmo switch/hub.

- **2.** Conecte o Adaptador de Tensão Externo ao Ponto de Acesso e em seguida a uma tomada. **1.** Conecte um cabo RJ-45 de um Switch/Hub à porta **LAN** do Ponto de Acesso e então conecte a Antena 2 dBi Destacável.
	- **3.** Verifique se as seguintes luzes do painel frontal estão acesas: **LAN** e **WLAN**.

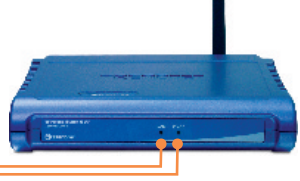

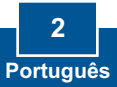

### **3. Configure o Ponto de Acesso**

Nota: Recomenda-se que seja configurado o Ponto de Acesso a partir de um computador a cabo. Antes de configurar o Ponto de Acesso, um endereço IP Estático deve ser designado ao adaptador de rede do seu computador na subrede de 192.168.10.x. Já que o endereço IP default do Ponto de Acesso é 192.168.10.100, certifique-se de que nenhum outro dispositivo de rede tenha recebido o endereço IP de 192.168.10.100. (Recorra à seção Troubleshooting sobre como configurar protocolos TCP/IP em seu PC.)

### **Para um Computador Cabeado**

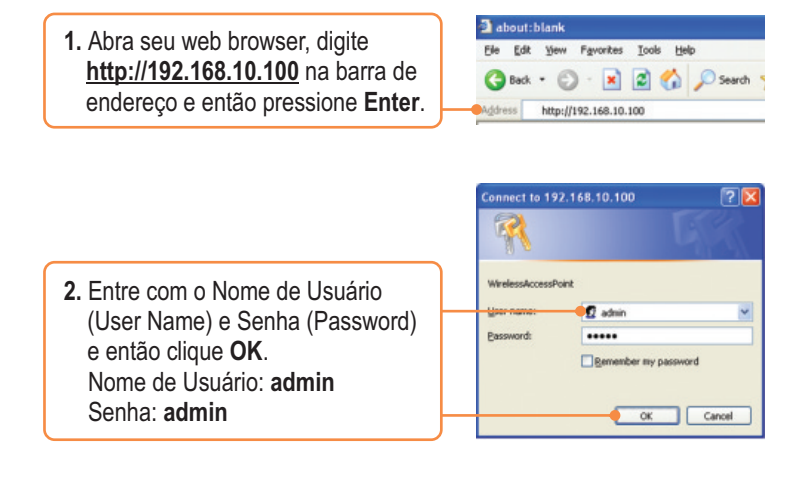

**3.** Clique **Wizard** (Assistente).

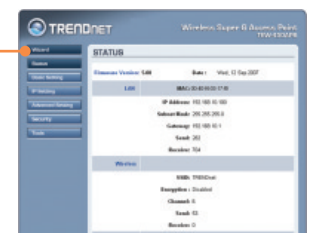

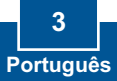

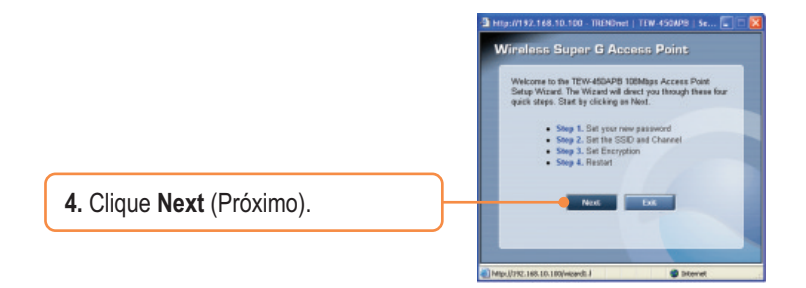

**5.** Entre com uma nova senha para seu Ponto de Acesso (Password), confirme a nova senha (Verify Password) e então clique **Next**  (Próximo)**.** (se uma nova senha não for registrada, a senha padrão **admin** será usada.)

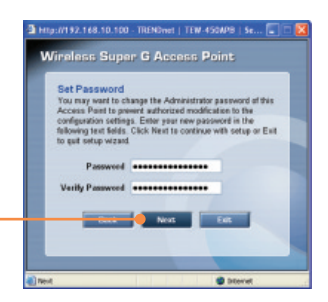

**6.** Entre com um SSID para seu Ponto de Acesso e então clique **Next** (Próximo).

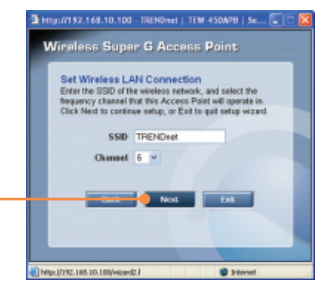

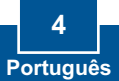

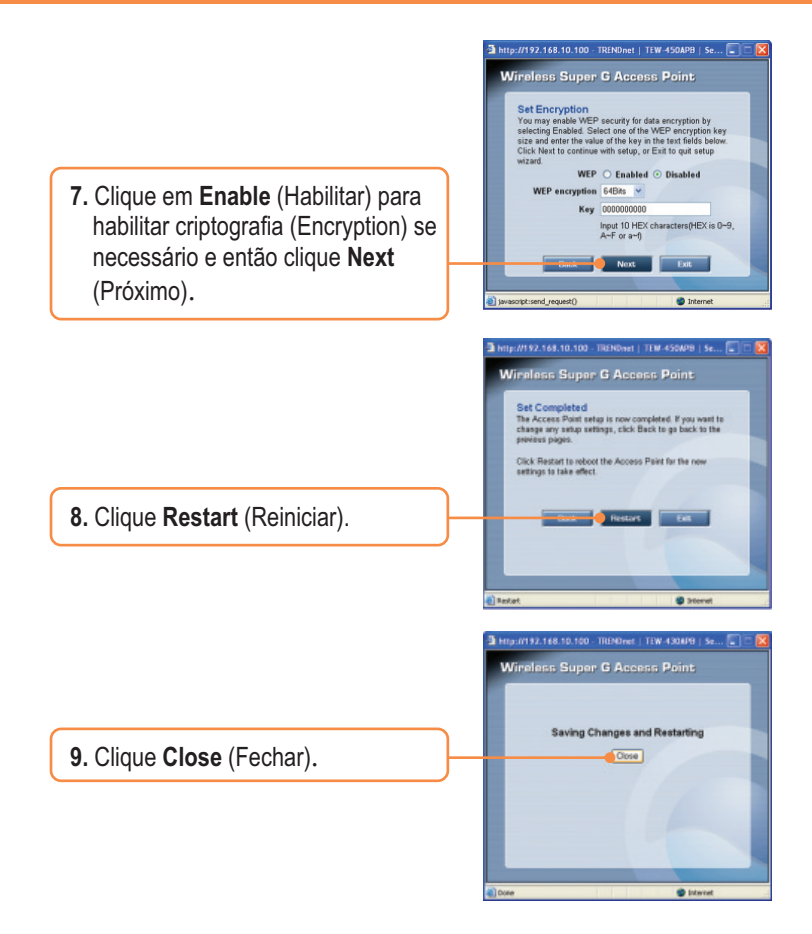

### **Sua configuração agora está completa.**

Para informações detalhadas referentes à configuração e ajustes avançados do **TEW-450APB**, favor recorrer à seção Troubleshooting, ao CD-ROM do Guia do Usuário ou ao website da TRENDnet em http://www.trendnet.com.

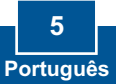

### **Troubleshooting**

**P1: Como eu configuro as configurações TCP/IP no meu computador?**

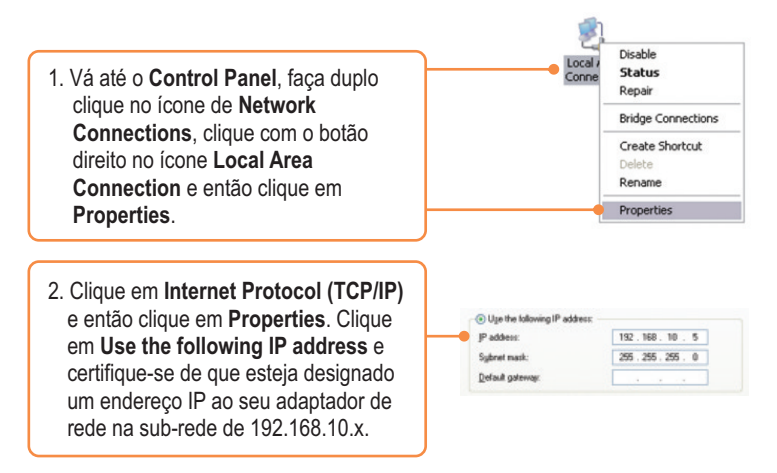

**P2: Eu especifiquei o endereço IP http://192.168.10.100 na barra e endereço do meu Internet Browser, mas uma mensagem de erro avisa que a página não pode ser exibida: "The page cannot be displayed." Como eu consigo entrar na página web de configuração do TEW-450APB?**

**R2:** Primeiro, verifique as configurações do seu hardware novamente seguindo as instruções na seção 2. Segundo, certifique-se de que as luzes LAN e WLAN estão acesas. Terceiro, certifique-se de que as configurações TCP/IP estão configuradas adequadamente (veja P1). Quarto, já que o endereço IP default do Ponto de Acesso é 192.168.10.100, certifique-se de que nenhum outro dispositivo de rede tenha recebido o endereço IP de 192.168.10.100.

**Q3: Se meu IP de rede é diferente da faixa do Ponto de Acesso, o que devo fazer? A3:** Você ainda deve configurar o ponto de acesso primeiro. Após aplicar todas as configurações, vá para a página de configuração do Ponto de Acesso, clique em **TCP/IP settings** e mude o endereço IP do Ponto de Acesso para que combine com seu IP de rede.

#### **P4: Após configurar o Ponto de Acesso com sucesso de acordo com minhas configurações de rede, eu não consigo conectar a minha rede usando computadores wireless.**

**R4:** Se você tem um servidor DHCP em sua rede, você precisa entrar nas configurações TCP/IP novamente e reselecionar "Obtain an IP address automatically" para permitir que o PC obtenha um endereço IP do seu servidor DHC<sub>P</sub>

#### **P5: Todas as configurações estão corretas, mas eu ainda não consigo conexão wireless ao Ponto de Acesso** .

**R5:** Primeiro, certifique-se de que a luz WLAN do Ponto de Acesso está acesa. Segundo, desligue o Ponto de Acesso da tomada. Aguarde 15 segundos e então reconecte a energia do Ponto de Acesso. Terceiro, entre em contato com o fabricante do seu adaptador de rede wireless. Certifique-se de que o adaptador de rede está configurado com o SSID correto. O SSID default do seu Ponto de Acesso é **TRENDnet.**

Se você ainda tiver problemas ou perguntas referentes ao TEW-450APB**,** favor entrar em contato com Departamento de Suporte Técnico da TRENDnet.

#### **Registre Seu Produto**

Para garantir o alto nível do service e suporte ao consumidor, por favor tire um minuto para registra seu produto Online em: **www.trendnet.com/register** Agradecemos por ter escolhido TRENDnet

#### **Certificados**

Este equipamento foi submetido a testes e provou ser aderente às Regras FCC e CE. Sua operação está sujeitas às seguintes condições:

(1) Este dispositivo não pode causar interferência prejudicial.

(2) Este dispositivo deve aceitar qualquer interferência recebida. Isso inclui interferências que podem causar operação indesejada.

#### CÓDIGO DE BARRAS (01)07898431242716 NÚMERO DO CERTIFICADO 1408-06-2375

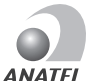

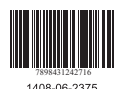

Este equipamento opera em caráter secundário, isto é, não tem direito a proteção contra interferência prejudicial, mesmo de estações do mesmo tipo, e não pode causar interferência a sistemas operando em caráter primário

Lixo de produtos elétricos e eletrônicos não deve ser depositado em lixeiras caseiras. Favor reciclar onde há disponibilidade. Verifique com sua Autoridade Local ou Revendedor para obter informações sobre reciclagem.

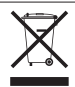

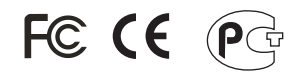

**NOTA:** O FABRICANTE NÃO É RESPONSÁVEL POR QUALQUER INTERFERÊNCIA DE RÁDIO OU TV CAUSADA POR MODIFICAÇÕES NÃO AUTORIZADAS NESTE EQUIPAMENTO. TAIS MODIFICAÇÕES PODEM VIOLAR A AUTORIDADE DO USUÁRIO DE OPERAR O EQUIPAMENTO.

#### ADVERTENCIA

En todos nuestros equipos se mencionan claramente las caracteristicas del adaptador de alimentacón necesario para su funcionamiento. El uso de un adaptador distinto al mencionado puede producir daños fisicos y/o daños al equipo conectado. El adaptador de alimentación debe operar con voltaje y frecuencia de la energia electrica domiciliaria existente en el pais o zona de instalación.

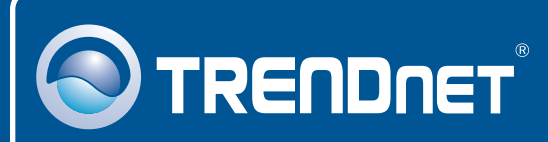

# TRENDnet Technical Support

### US · Canada

24/7 Tech Support

 $\overline{E}$ **urope** (Germany • France • Italy • Spain • Switzerland • UK)

English/Espanol - 24/7 **Toll Free Telephone:** +00800 60 76 76 67

#### **Worldwide**

English/Espanol - 24/7

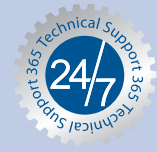

### Product Warranty Registration

**Please take a moment to register your product online. Go to TRENDnet's website at http://www.trendnet.com/register**

### **TRENDNET**

**20675 Manhattan Place Torrance, CA 90501 USA**

Copyright ©2007. All Rights Reserved. TRENDnet.